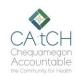

## **CA:tCH Safety Plan Portal – Actions**

Audience: CA:tCH Facilitators

#### Introduction

The CA:tCH Safety Plan Portal allows you to enter Participant information and upload Safety Plans, edit Participant information, and view Safety Plans and Participant information. It is a Microsoft SharePoint site, managed by WISHIN. Once you enter a new Participant and Safety Plan, or modify information, the information is sent to WISHIN Pulse.

### **Before You Begin**

You must have a user ID and Password. The Participant must already exist in the Portal page in order to add an Action.

#### **Actions**

Actions document activities related to a Participant and/or Safety Plan. To navigate to the Actions tab:

- Open the CA:tCH Safety Plan Portal, and log in
- Choose **Actions** from the **Quick Links** section, or from the left navigation tab.
- To Add a New Action: Select New at the top-left of the Actions List

## Link to CA:tCH Portal:

https://wishin.sharepoint.com/sites/CAtCH

#### **Need Help?**

For System Questions: Laura Widder, Project Director, WISHIN <a href="https://www.wishin.org">wishin.org</a> 608-274-1820

For Safety Plan content or policy questions: Wendy Kloiber, Director

Resilience Alignment Beekeepers

wendykloiber@gmail.com 715-209-8044

## **Adding an Action**

- Choose the appropriate Participant from the Participant drop-down list.
- Choose the appropriate Action from the Action drop-down list.
  Definitions of the available Actions are on the second page of this document.
- Enter the appropriate date the **Action** took place.
- Choose the Save button in the top right of the page to save the Action.
- Other tips:
  - The Facilitator Organization and Facilitator Name will automatically be populated with your information after you Save.
  - The Action will automatically be sent to WISHIN Pulse to update the information about the Participant and/or Safety Plan.
  - o The Action will be added to the Participant.

## **Viewing Actions Related to Participants**

From the Participant page, you can double-click on a Participant to see any Actions related to the Participant.

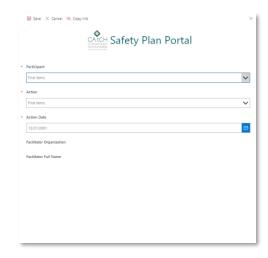

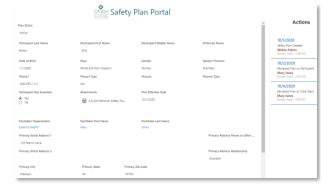

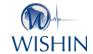

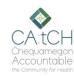

# **CA:tCH Safety Plan Portal – Actions**

**Audience: CA:tCH Facilitators** 

## **Actions and their Descriptions**

The following table shows the list of Actions. The Description section explains the Action and when it should be used.

| Action                                  | Description                                                                                                    |
|-----------------------------------------|----------------------------------------------------------------------------------------------------|
| Safety Plan Created                     | Automatically added when a facilitator creates a new Participant and Safety Plan                                                                                                    |
| Facilitator Revised                     | Facilitator changed at request of participant or to reflect agency staff changes.                                                                                                    |
| Plan Engaged                            | Plan was used at a time of crisis, to de-escalate a potential crisis, or at participant request.                                                                                           |
| Diversion                               | Participant was referred for diversion support or program. (Not evaluation for an emergency detention)                                                                                     |
| Reviewed Plan w/Participant             | Plan was reviewed by a facilitator with the participant, no changes were made.                                                                                                    |
| Reviewed Plan w/Care Team               | Plan was reviewed by a participant care team as part of plan engagement/use follow-up.                                                                                                    |
| Reviewed and Updated Plan w/Participant | Facilitator reviewed and updated plan with the participant.                                                                                                    |
| Contacted Personal Support/s in Plan    | During or following use/engagement of plan, personal supports listed in plan were contacted.                                                                                               |
| Contacted Agency Support/s in Plan      | During or following use/engagement of plan, agency supports listed in plan were contacted.                                                                                                 |
| Updated Plan at Participant<br>Request  | Plan details were updated at participant request (address changes, support changes, etc.)                                                                                                  |
| Canceled Plan at Participant<br>Request | If the Participant requests that he/she no longer wants a Safety Plan in place.                                                                                                    |
| Plan not Engaged                        | Plan was downloaded but not engaged, updated, or reviewed with participant. (Example, pulling up a plan in error or pulling a plan and not needing to engage the plan with a participant.) |